# **BAB V**

# **IMPLEMENTASI DAN PENGUJIAN SISTEM**

## **5.1 IMPLEMENTASI PROGRAM**

Implementasi program digunakan untuk menerapkan perancangan halaman yang ada pada program dimana implementasi ini juga menguji program yang dibuat telah sesuai dengan sistem yang dirancang sehingga program yang dibuat tidak terjadi kesalahan baik dari sisi sistem maupun dari sisi *coding* dan memudahkan penulis untuk melakukan pengecekan dengan sistem yang telah dibuat apakah telah sesuai dan dapat memecahkan masalah yang terjadi di CV. Anugerah Sinar Rezeki Jambi.

#### **5.1.1 Implementasi** *Input* **Program**

Implementasi *input* program digunakan untuk menerapkan perancangan halaman yang ada pada program. Adapun implementasi *input* pada program pada CV. Anugerah Sinar Rezeki Jambi. dapat dijabarkan sebagai berikut:

1. Halaman *Form Login*

Halaman *form login* merupakan halaman yang berisikan *field* nomor induk karyawan, dan *password* dimana admin atapun karyawan harus mengisi *field* tersebut dengan benar agar dapat masuk ke dalam menu utama mereka masing masing. Gambar 5.1 merupakan hasil implementasi dari rancangan *form login* pada gambar 4.34.

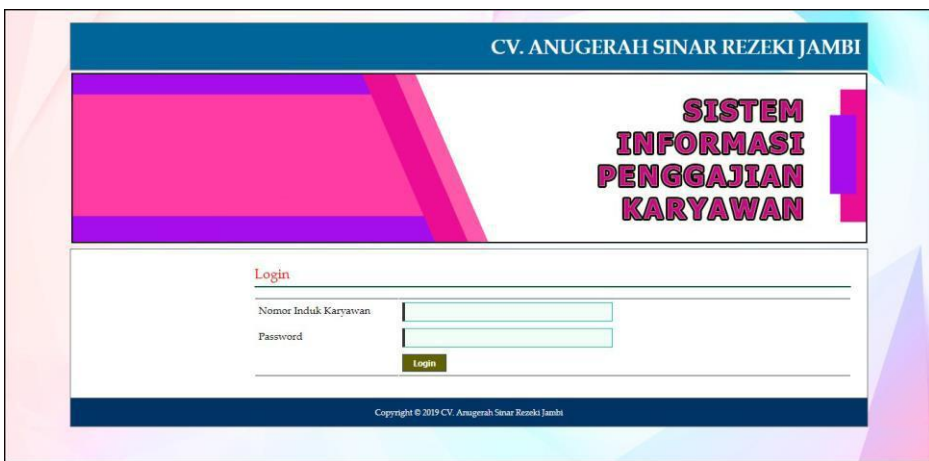

**Gambar 5.1** *Form Login*

2. Halaman *Input* Jabatan

Halaman *input* jabatan merupakan halaman yang berisikan *field* untuk menambah data jabatan dimana admin harus mengisi *field* nama jabatan, divisi, gaji pokok tetap / harian, dan status. Gambar 5.2 merupakan hasil implementasi dari rancangan pada gambar 4.35.

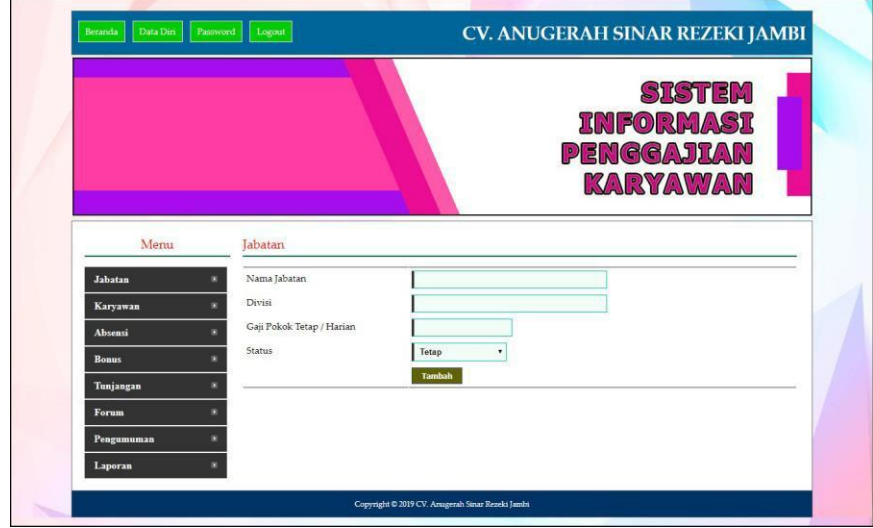

**Gambar 5.2** *Input* **Jabatan**

# 3. Halaman *Input* Karyawan

Halaman *input* karyawan merupakan halaman yang digunaka oleh admin keuangan untuk menambah data karyawan baru ke dalam perusahaan dimana admin harus mengisi *field* seperti nama karyawan, tanggal lahir, jenis kelamin, telepon, email, alamat, jabatan, pendidikan, status dan foto. Gambar 5.3 merupakan hasil implementasi dari rancangan pada gambar 4.36

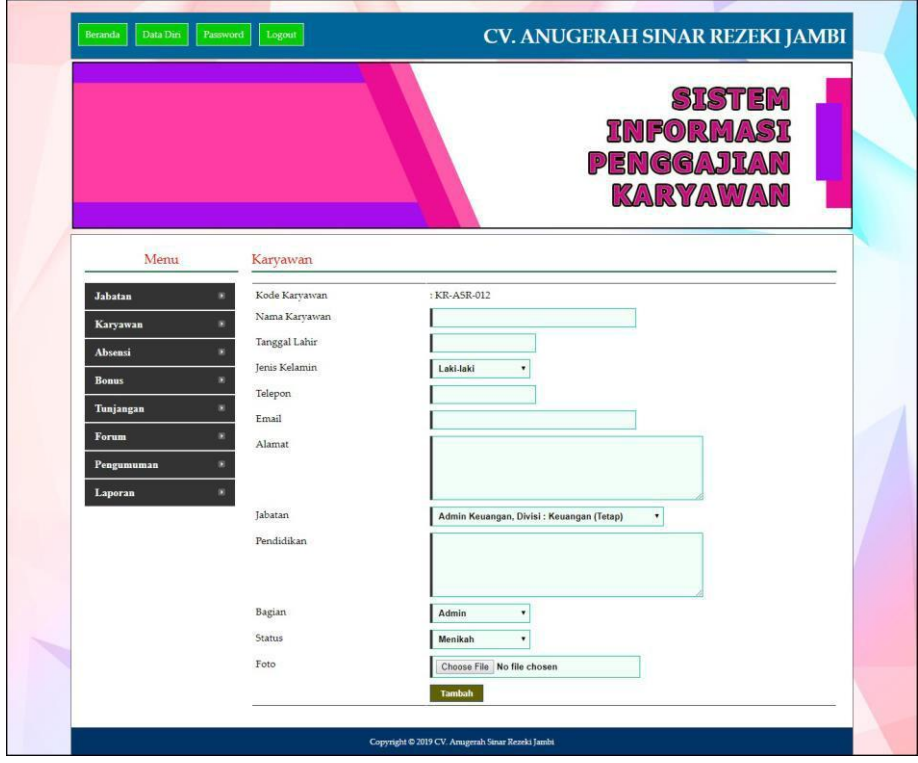

**Gambar 5.3** *Input* **Karyawan**

4. Halaman Input Absensi Karyawan

Halaman input absensi karyawan merupakan halaman yang digunakan oleh admin keuangan untuk menambah data absensi karyawan baru dengan memproses tanggal absensi karyawan. Gambar 5.4 merupakan hasil implementasi dari rancangan pada gambar 4.37.

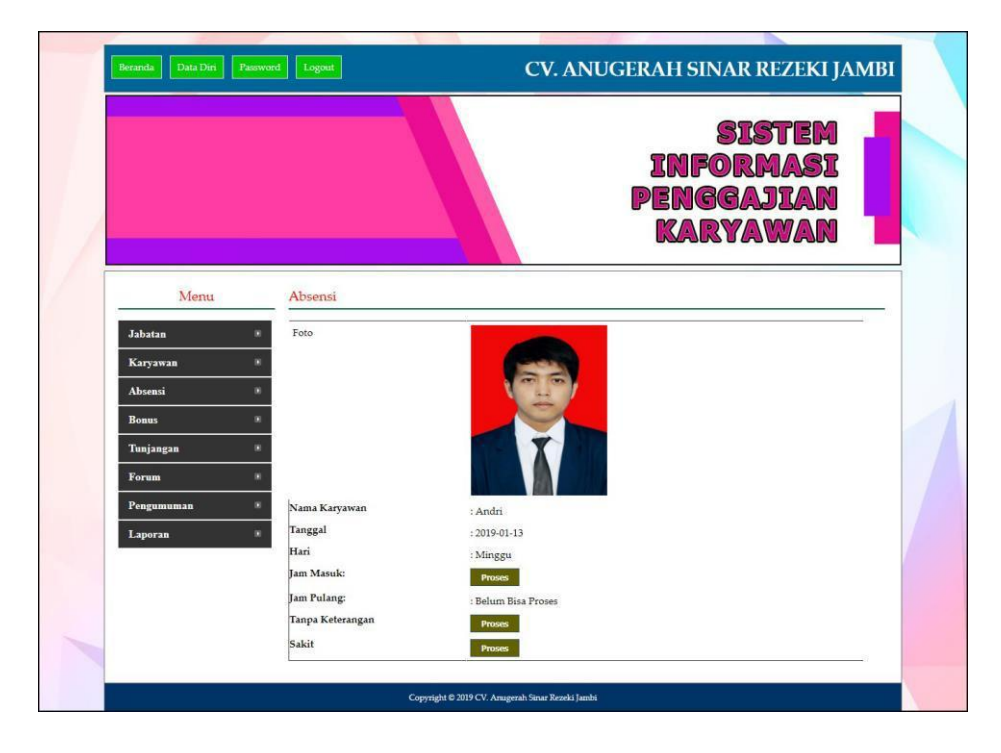

**Gambar 5.4** *Input* **Absensi Karyawan**

## 5. Halaman *Input* Bonus

Halaman *Input* bonus merupakan halaman yang digunakan oleh admin keuangan untuk menambah data bonus baru yang akan diberikan kepada karyawan dimana admin diwajibkan mengisi nama bonus dan jumlah dengan benar. Gambar 5.5 merupakan hasil implementasi dari rancangan pada gambar 4.38.

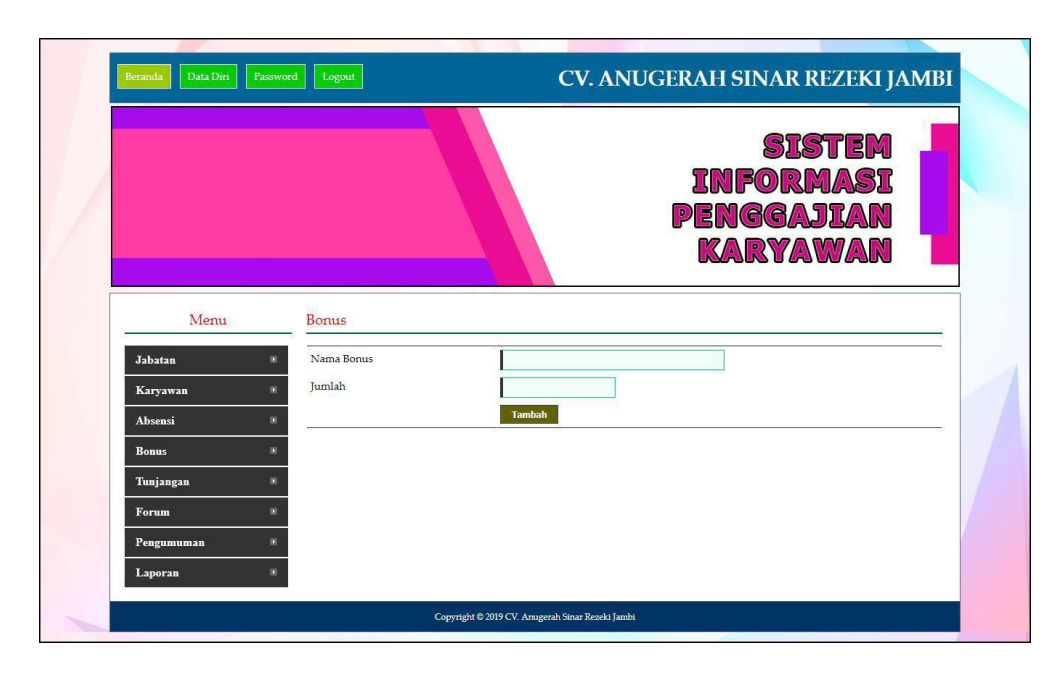

**Gambar 5.5** *Input* **Bonus**

6. Halaman *Input* Tunjangan

Halaman *input* tunjangan merupakan halaman yang digunakan oleh admin keuangan untuk menambah data tunjangan baru yang akan diberikan kepada karyawan dimana admin keuangan diwajibkan mengisi nama tunjangan, jumlah dan jabatan dengan benar. Gambar 5.6 merupakan hasil implementasi dari rancangan pada gambar 4.39.

|                |                 | CV. ANUGERAH SINAR REZEKI JAMBI                                    |
|----------------|-----------------|--------------------------------------------------------------------|
|                |                 | <b>SISTEM</b><br><b>INFORMASI</b><br>PENGGAJIAN<br><b>KARYAWAN</b> |
| Menu           | Tunjangan       |                                                                    |
| <b>Jabatan</b> | Nama Tunjangan  |                                                                    |
| Karyawan       | Jumlah          |                                                                    |
| Absensi        | <b>Jabatan:</b> | Admin Keuangan, Divisi : Keuangan (Tetap)<br>٠                     |
| <b>Bonus</b>   |                 | Tambah                                                             |
| Tunjangan      |                 |                                                                    |
|                |                 |                                                                    |
| Forum          |                 |                                                                    |
| Pengumuman     |                 |                                                                    |

**Gambar 5.6** *Input* **Tunjangan**

7. Halaman *Input* Pengumuman

Halaman *input* pengumuman merupakan halaman yang hanya dapat diakses oleh admin untuk menambah data pengumuman baru dengan mengisi data judul, tanggal dan *pdf file* dengan benar. Gambar 5.7 merupakan hasil implementasi dari rancangan pada gambar 4.40.

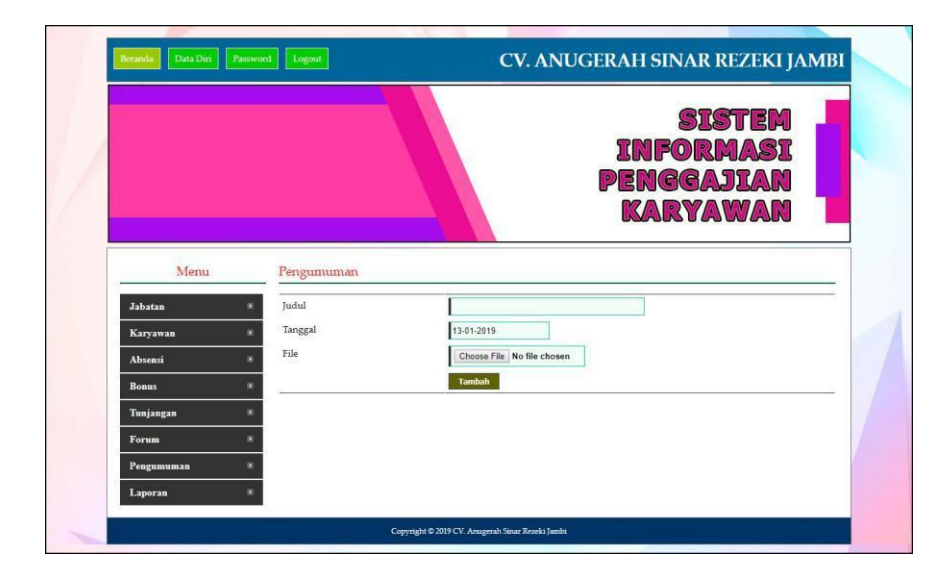

**Gambar 5.7** *Input* **Pengumuman**

8. Halaman Tambah Bonus Karyawan

Halaman tambah bonus karyawan merupakan halaman yang digunakan oleh admin keuangan untuk menambah bonus karyawan dimana mengisi pada *field* nama karyawan, nama bonus dan tanggal. Gambar 5.8 merupakan hasil implementasi dari rancangan pada gambar 4.41.

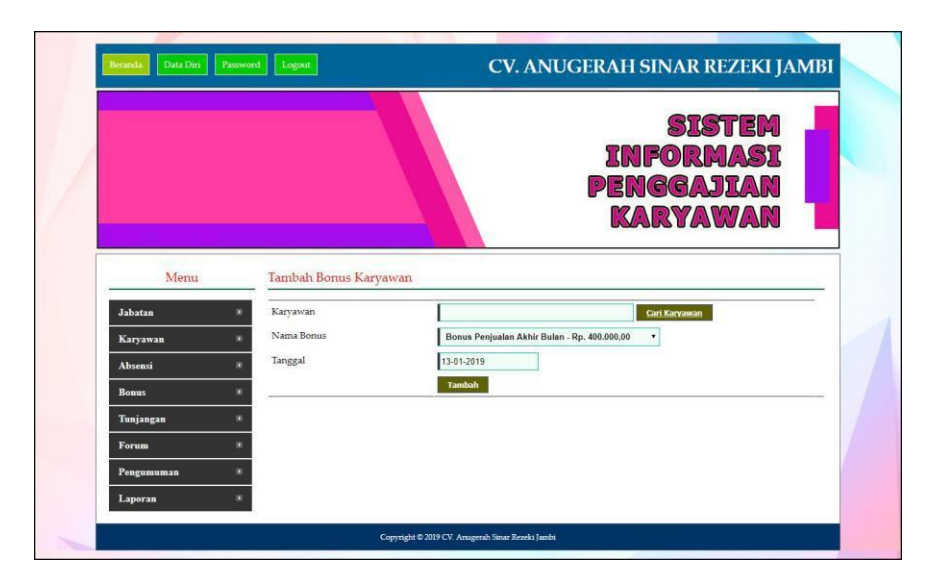

**Gambar 5.8 Tambah Bonus Karyawan**

9. Halaman *Input* Forum

Halaman *input* forum merupakan halaman yang digunakan oleh admin keuangan ataupun karyawan untuk menambah data forum baru ke dalam sistem dengan mengisi data judul dan isi pada *field* yang telah tersedia. Gambar 5.9 merupakan hasil implementasi dari rancangan pada gambar 4.42.

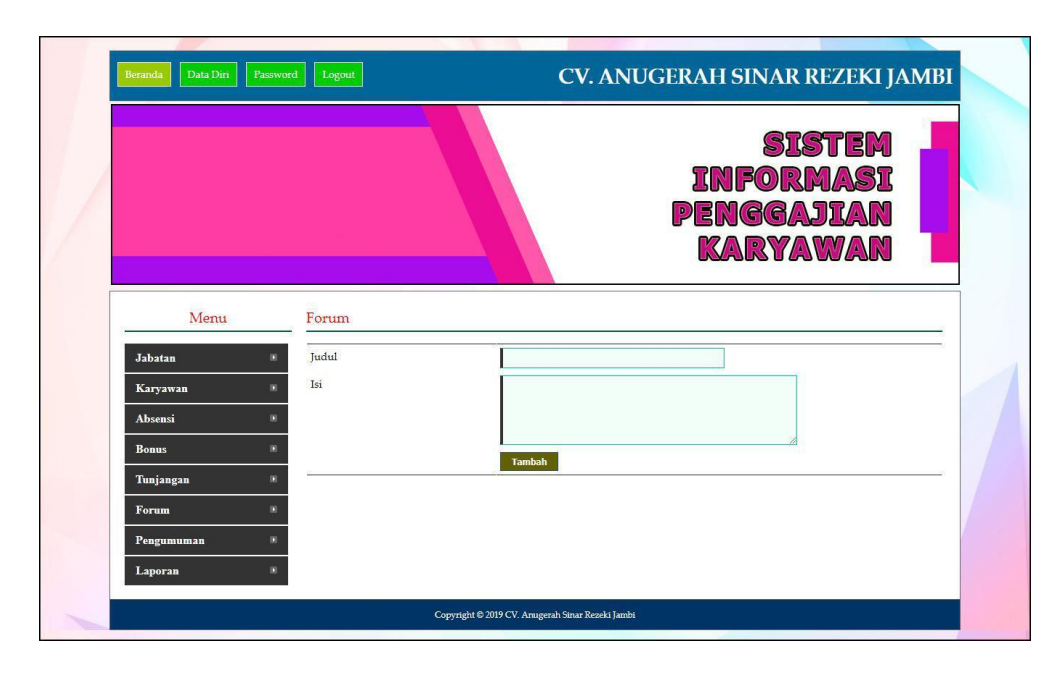

**Gambar 5.9** *Input* **Forum**

## 10. Halaman Balas Forum

Halaman balas forum merupakan halaman yang dapat digunakan oleh admin keuangan ataupun karyawan untuk membalas forum dimana pada halaman ini berisikan informasi mengenai forum, detail forum dan terdapat *field* untuk mengisi balas forum. Gambar 5.10 merupakan hasil implementasi dari rancangan pada gambar 4.43.

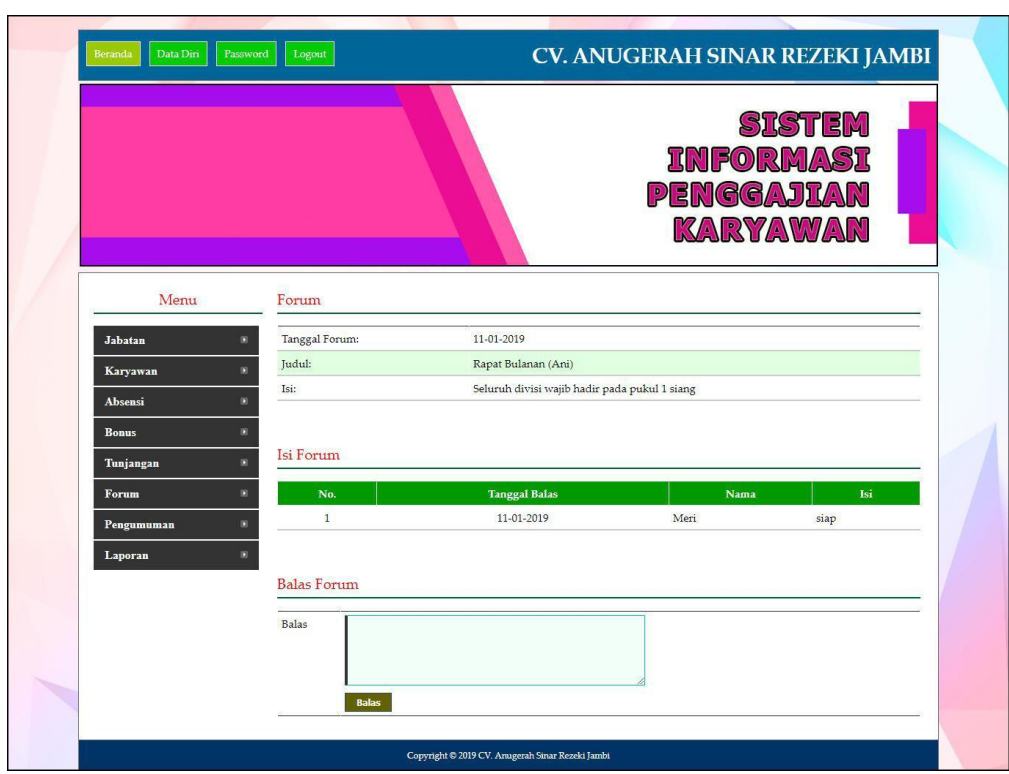

**Gambar 5.10 Balas Forum**

## **5.1.2 Implementasi** *Output* **Program**

Implementasi *output* program digunakan untuk menerapkan perancangan halaman yang ada pada program. Adapun implementasi *output* pada program pada CV. Anugerah Sinar Rezeki Jambi. dapat dijabarkan sebagai berikut

1. Halaman Beranda

Halaman beranda merupakan tampilan pertama kali setelah melakukan *login* dan terdapat menu-menu untuk menuju ke halaman lain.. Gambar 5.11 merupakan hasil implementasi dari rancangan pada gambar 4.44

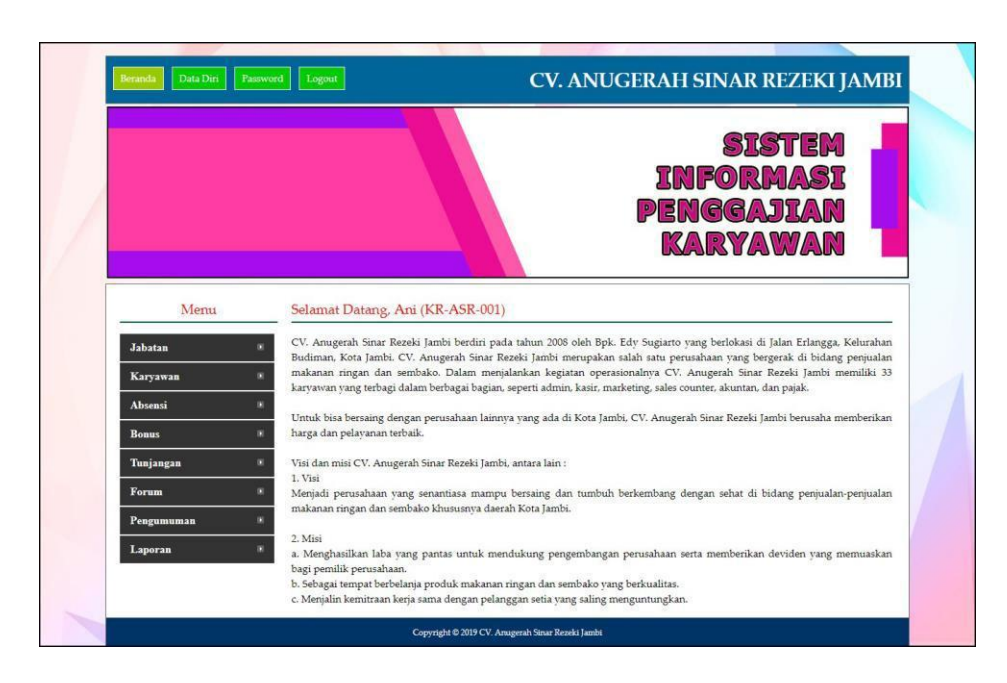

**Gambar 5.11 Beranda**

2. Halaman Tabel Jabatan

halaman tabel jabatan untuk melihat data-data jabatan yang berisikan nama jabatan, gaji pokok, divisi dan status serta terdapat *link* pilihan untuk mengubah dan menghapus data jabatan sesuai dengan kebutuhan. Gambar 5.12 merupakan hasil implementasi dari rancangan pada gambar 4.45

|                |                     |                       |                  | <b>INFORMASI</b><br><b>PENGGAJIAN</b><br><b>KARYAWAN</b> | <b>SISTEM</b> |                                        |
|----------------|---------------------|-----------------------|------------------|----------------------------------------------------------|---------------|----------------------------------------|
| Menu           |                     | Tabel Jabatan         |                  |                                                          |               |                                        |
| Jabatan        | No.                 | Nama Jabatan          | Gaji Pokok       | <b>Divisi</b>                                            | <b>Status</b> | Pilih                                  |
| Karyawan       | $\mathbf{1}$<br>n   | Manager               | Rp. 4.000.000,00 | Keuangan                                                 | Tetap         | 5 å                                    |
| <b>Absensi</b> | $\overline{2}$<br>n | Marketing             | Rp. 1.500.000,00 | Marketing                                                | Tetap         | $\bullet$<br><b>CO</b> CX              |
| <b>Bonus</b>   | $\mathbf{3}$<br>m   | Admin Keuangan        | Rp. 2.000.000,00 | Keuangan                                                 | Tetap         | aX.                                    |
| Tunjangan      | $4\,$<br>п          | <b>Hutang Piutang</b> | Rp. 1.750.000,00 | Keuangan                                                 | Tetap         | - 63<br>$\mathbf{z}$ $\mathbf{z}$      |
| Forum          | 5<br>п              | Pajak Accounting      | Rp. 2.250.000,00 | Keuangan                                                 | Tetap         | <b>A</b>                               |
| Pengumuman     | 6<br>D              | Kasir                 | Rp. 1.250.000,00 | Keuangan                                                 | Tetap         | $\mathbf{a}$ $\mathbf{a}$ $\mathbf{x}$ |
| Laporan        | D<br>$\overline{7}$ | Sales                 | Rp. 2.000.000,00 | Penjualan                                                | Tetap         | $\mathbf{X}$                           |
|                | s.                  | Admin Pembelian       | Rp. 1.500.000,00 | Pembelian                                                | Tetap         | and CX                                 |
|                |                     | <b>HRD</b>            | Rp. 3.000.000,00 | Manajemen                                                | Tetap         | and and                                |

**Gambar 5.12 Tabel Jabatan**

3. Halaman Tabel Karyawan

Halaman tabel karyawan berisikan data-data karyawan dimana data tersebut antara lain nama, tanggal lahir, telp , email, jabatan, divisi, dan status serta terdapat *link* pilihan untuk mengubah, menghapus dan melihat detail gaji karyawan. Gambar 5.13 merupakan hasil implementasi dari rancangan pada gambar 4.46.

|                           |               |                             |                  |                                                     | <b>INFORMASI</b><br>PENGGAJIAN<br>KARYAWAN | <b>SISTEM</b> |               |
|---------------------------|---------------|-----------------------------|------------------|-----------------------------------------------------|--------------------------------------------|---------------|---------------|
| Menu                      |               | Tabel Karyawan              |                  |                                                     |                                            |               |               |
| Jabatan                   |               | Nama Karyawan:              |                  |                                                     | Cari                                       |               |               |
| Karyawan                  | No.           | <b>Nama</b>                 | <b>Tgl Lahir</b> | Telp - Email                                        | Jabatan - Divisi                           | <b>Status</b> | Pilih         |
| Absensi                   | $\mathbf{1}$  | Ani<br>(KR-A5R-001)         | 15-01-1986       | 08127487955 -<br>(anii86@gmail.com)                 | Admin Keuangan - Keuangan                  | Admin         |               |
| <b>Bonus</b><br>Tunjangan |               | 2 Irfan<br>(KR-A5R-002)     | 21-09-1963       | 085323735500 -<br>(asr.irfan@gmail.com)             | Manager - Keuangan                         | Admin         |               |
| Forum                     |               | 3 Herbianto<br>(KR-ASR-003) | 18-04-1973       | 087855678533 -<br>(herbi anto@gmail.com)            | HRD - Manajemen                            | Admin         |               |
| Pengumuman                | $\frac{4}{3}$ | Meri<br>(KR-ASR-004)        | 16-06-1994       | 085312568258 -<br>(merii16@gmail.com)               | Admin Keuangan - Keuangan                  | Karvawan      |               |
| Laporan                   | 5             | Emi<br>(KR-ASR-005)         | 19-10-1987       | 085356319355 -<br>(emii10@gmail.com)                | Admin Pembelian - Pembelian                | Karyawan      |               |
|                           | 6             | Johan<br>(KR-ASR-006)       | 20-07-1988       | 085343789045 -<br>(johan2007@gmail.com)             | Sales - Penjualan                          | Karyawan      | $\frac{1}{2}$ |
|                           |               | 7 Nova<br>(KR-ASR-007)      | 10-01-1990       | 082367846789 -<br>(novaaa@gmail.com)                | Sales - Penjualan                          | Karyawan      | $\frac{1}{2}$ |
|                           | 8             | Santi<br>(KR-ASR-008)       | 13-06-1990       | 082357957432 -<br>(santi@gmail.com)                 | Pajak Accounting - Keuangan                | Karyawan      | $\frac{1}{2}$ |
|                           | 9             | Ida<br>(KR-ASR-009)         | 17-01-1985       | 092367945865 -<br>(ida.asr@gmail.com)               | Hutang Piutang - Keuangan                  | Karvawan      | 225           |
|                           |               | 10 Andri<br>(KR-ASR-010)    | 16-06-1992       | 082376332888 -<br>(andri <sup>888@</sup> gmail.com) | Admin Pembelian - Pembelian                | Karvawan      | 228           |

**Gambar 5.13 Tabel Karyawan**

4. Halaman Tabel Bonus

Halaman tabel bonus berisikan data-data bonus dimana data tersebut antara lain : nama bonus, dan jumlah serta terdapat *link* pilihan untuk mengubah dan menghapus data bonus sesuai dengan kebutuhannya. Gambar 5.14 merupakan hasil implementasi dari rancangan pada gambar 4.47.

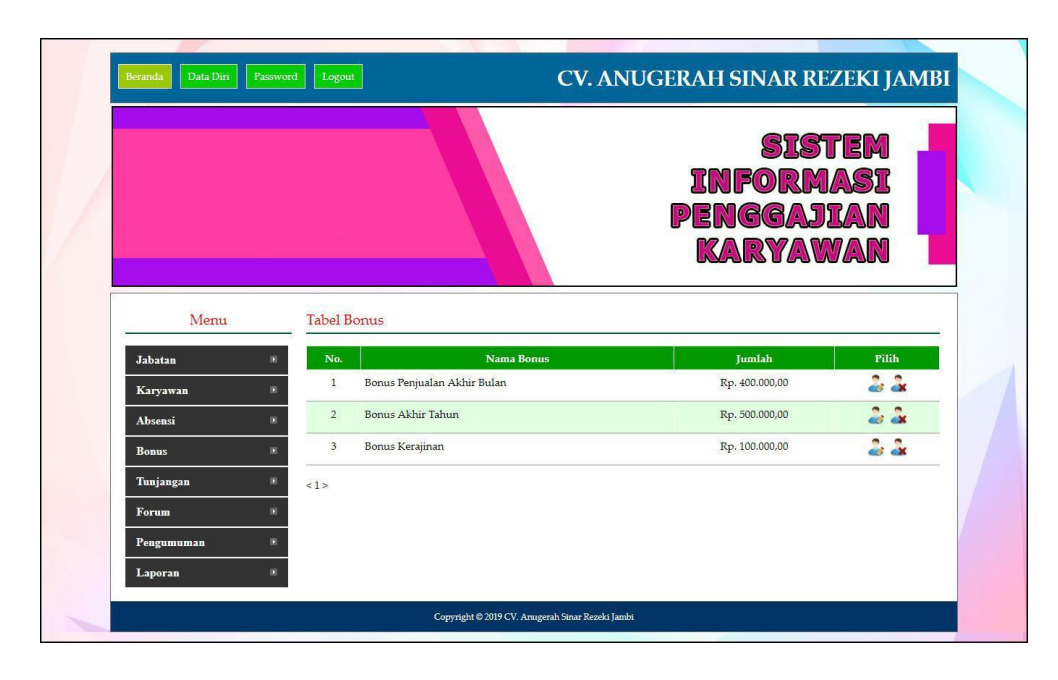

**Gambar 5.14 Tabel Bonus**

5. Halaman Tabel Tunjangan

Halaman tabel tunjangan merupakan halaman yang dapat diakses oleh admin untuk mengelola data tunjangan dimana berisikan nama tunjangan, jumlah dan jabatan-divisi *link* pilihan untuk mengubah dan menghapus data tunjangan sesuai dengan keinginan dari admin. Gambar 5.15 merupakan hasil implementasi dari rancangan pada gambar 4.48.

|                 |                |                        |                | <b>STSTEM</b><br><b>INFORMASI</b><br>PENGGAJIAN<br><b>KARYAWAN</b> |       |
|-----------------|----------------|------------------------|----------------|--------------------------------------------------------------------|-------|
| Menu            |                | Tabel Tunjangan        |                |                                                                    |       |
| <b>Jabatan</b>  | No.            | Nama Tunjangan         | <b>Iumlah</b>  | <b>Jabatan - Divisi</b>                                            | Pilih |
| <b>Karyawan</b> | Ŧ.             | <b>BBM</b> dan Pulsa   | Rp. 250.000,00 | Marketing - Marketing                                              | 2a    |
| Absensi         | $\overline{c}$ | Kesehatan (Prudential) | Rp. 500.000,00 | Manager - Keuangan                                                 | a a   |
| <b>Bonus</b>    | $\overline{3}$ | Kesehatan (Jamsostek)  | Rp. 100.000.00 | Admin Keuangan - Keuangan                                          | 22    |
| Tunjangan       | 4              | <b>BBM</b>             | Rp. 200.000,00 | Sales - Penjualan                                                  | 22    |
| Forum           | 515            |                        |                |                                                                    |       |
| Pengumuman      |                |                        |                |                                                                    |       |
|                 |                |                        |                |                                                                    |       |

**Gambar 5.15 Tabel Tunjangan**

6. Halaman Tabel Pengumuman

Halaman tabel pengumuman merupakan halaman yang dapat diakses oleh admin untuk mengelola data pengumuman dimana berisikan informasi mengenai judul, tanggal dan *link* pilihan untuk melihat detail dan menghapus data pengumuman sesuai dengan kebutuhan. Gambar 5.16 merupakan hasil implementasi dari rancangan pada gambar 4.49.

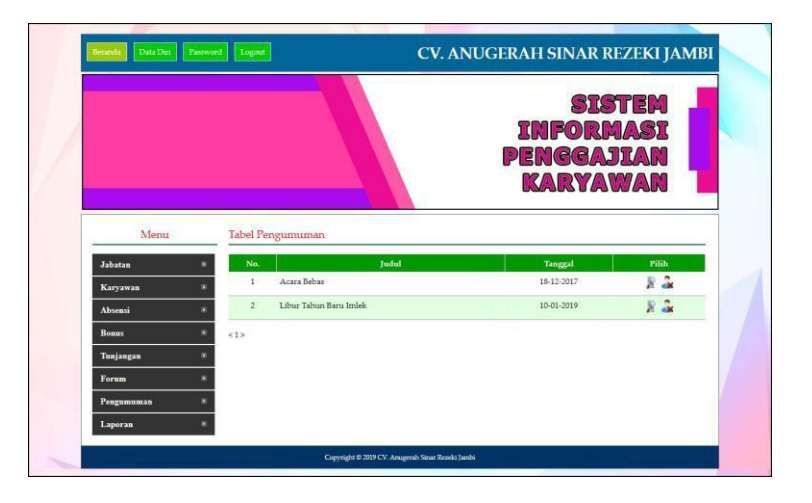

**Gambar 5.16 Tabel Pengumuman**

7. Halaman Mengelola Gaji Karyawan

Halaman mengelola gaji karyawan merupakan halaman yang digunakan oleh admin keunagna untuk memproses masing – masing gaji karyawan untuk setiap bulannya dengan memproses gaji pokok, total tunjangan, total bonus, total denda pada sistem. Gambar 5.17 merupakan hasil implementasi dari rancangan pada gambar 4.50

|              |                              |                                                  | <b>SISTEM</b><br><b>INFORMASI</b><br>PENGGAJIAN |
|--------------|------------------------------|--------------------------------------------------|-------------------------------------------------|
| Menu         |                              | Detail Gaji Ani (KR-ASR-001) Bulan 01 Tahun 2019 | KARYAWAN                                        |
| Jabatan      | Kode Karvawan                | : KR-ASR-001                                     |                                                 |
| Karyawan     | Nama Karyawan                | : Ani                                            |                                                 |
| Absensi      | Jabatan                      | : Admin Keuangan, Divisi : Keuangan (Tetap)      |                                                 |
|              | Gaji Pokok                   | : Rp. 2.000.000,00, Kasbon : Rp. 200.000,00      |                                                 |
| <b>Bonus</b> | Tepat Waktu                  | : 6 Hari                                         |                                                 |
| Tunjangan    | Sakit                        | :0 Hari                                          |                                                 |
| Forum        | Tanpa Keterangan             | : 0 Hari (Rp. 15.000,-)                          |                                                 |
| Pengumuman   | Terlambat                    | : 0 Hari (Rp. 10.000,-)                          |                                                 |
| Laporan      | Tunjangan                    |                                                  |                                                 |
|              |                              |                                                  |                                                 |
|              | No.                          | Nama Tunjangan                                   | Jumlah                                          |
|              | Kesehatan (Jamsostek)<br>1   |                                                  | Rp. 100.000,00                                  |
|              |                              | Total Tunjangan                                  | Rp. 100.000,00                                  |
|              | Bonus                        |                                                  |                                                 |
|              | No.                          | Jumlah<br><b>Nama Bonus</b>                      | Pilih<br><b>Tanggal</b>                         |
|              |                              | <b>Total Bonus</b><br>Rp. 0.00                   |                                                 |
|              |                              |                                                  |                                                 |
|              | Total Gaji: Rp. 2.100.000,00 |                                                  |                                                 |

**Gambar 5.17 Mengelola Gaji Karyawan**

8. Halaman Tabel Forum

Halaman tabel forum merupakan halaman yang dapat diakses oleh admin ataupun karyawan untuk mendapatkan informasi forum yang telah ada dimana terdapat link untuk melihat detail forum dan dapat membaca serta membalas dari

forum tersebut. Gambar 5.18 merupakan hasil implementasi dari rancangan pada gambar 4.51.

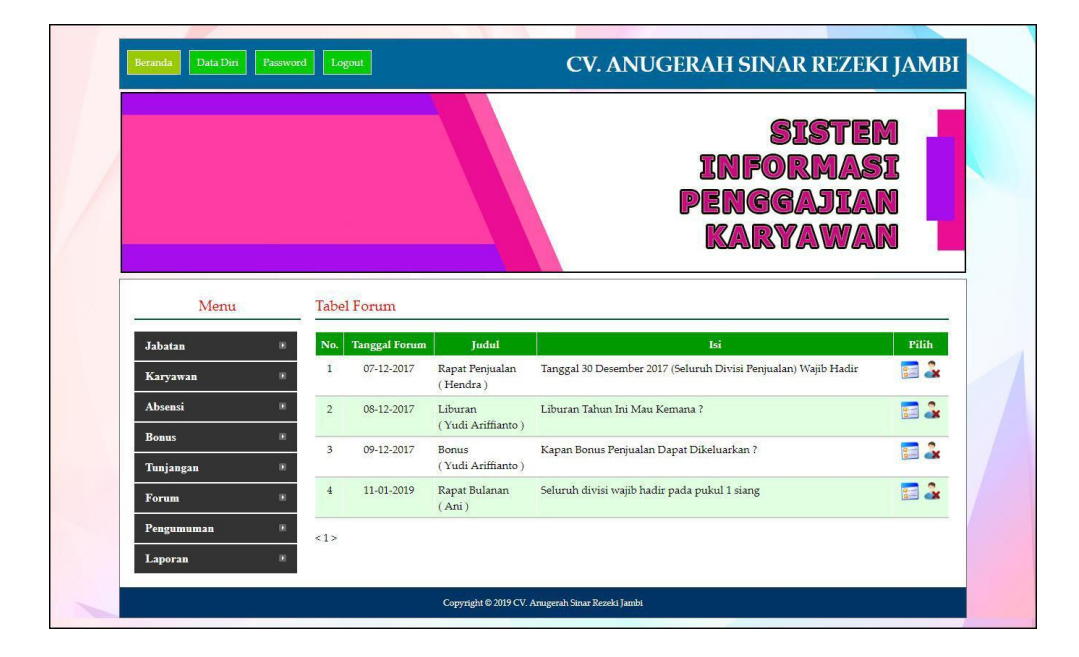

**Gambar 5.18 Tabel Forum**

9. Halaman Laporan Karyawan

Halaman laporan karyawan merupakan laporan yang dapat dicetak oleh admin keuangan untuk melihat data karyawan yang ada pada perusahaan. Gambar 5.19 merupakan hasil implementasi dari rancangan pada gambar 4.52.

|                   |                           |                  |                      |                |                                   | CV. ANUGERAH SINAR REZEKI JAMBI<br>Laporan Data Karyawan<br>Alamat : Jln. Erlangga, Kelurahan Budiman, Kota Jambi<br>Email: anugrahsinarrezeki@gmail.com |                          |                  |            |
|-------------------|---------------------------|------------------|----------------------|----------------|-----------------------------------|----------------------------------------------------------------------------------------------------|--------------------------|------------------|------------|
| No.               | Nama Karyawan             | <b>Tgl Lahir</b> | <b>Jenis Kelamin</b> | <b>Telepon</b> | Email                             | Alamat                                                                                                    | <b>Jabatan</b>           | <b>Divisi</b>    | Pendidikan |
| 1                 | Ani<br>(KR-ASR-001)       | 15-01-1986       | Perempuan            | 08127487955    | anii86@gmail.com                  | Jl. Mangkubumi No.10 Budiman                                                                                                    | Admin Keuangan (Tetap)   | Keuangan         | 51         |
| $\overline{2}$    | Irfan<br>(KR-ASR-002)     | 21-09-1963       | Laki-laki            | 085323735500   | asr.irfan@gmail.com               | Jl. Sentot Ali Basa No 8 Selincah                                                                                                    | Manager (Tetap)          | Keuangan         | <b>SMK</b> |
| 3                 | Herbianto<br>(KR-ASR-003) | 18-04-1973       | Laki-laki            |                | 087855678533 herbi anto@gmail.com | Jl. Havam Wuruk Kebon Handil                                                                                                    | HRD (Tetap)              | Manajemen 51     |            |
| $\frac{4}{3}$     | Meri<br>(KR-ASR-004)      | 16-06-1994       | Perempuan            |                | 085312568258 merii16@gmail.com    | Jl. Orang Kayo Hitam no.20                                                                                                    | Admin Keuangan (Tetap)   | Keuangan         | <b>SMK</b> |
| $\overline{5}$    | Emi<br>(KR-ASR-005)       | 19-10-1987       | Perempuan            |                | 085356319355 emii10@gmail.com     | Jl. K.H Wahid Hasyim Orang Kayo Hitam                                                                                                    | Admin Pembelian (Tetap)  | Pembelian        | <b>SMK</b> |
| 6                 | Johan<br>(KR-ASR-006)     | 20-07-1988       | Laki-laki            |                | 085343789045 johan2007@gmail.com  | Jl. Sentot Ali Basa Payo Selincah                                                                                                    | Sales (Tetap)            | <b>Penjualan</b> | <b>SMK</b> |
| $\overline{\tau}$ | Nova<br>(KR-ASR-007)      | 10-01-1990       | Perempuan            |                | 082367846789 novaaa@gmail.com     | Jl. Sam Ratulangi Pasar Jambi                                                                                                    | Sales (Tetap)            | Penjualan        | <b>SMK</b> |
| $\mathbf{s}$      | Santi<br>(KR-ASR-008)     | 13-06-1990       | Perempuan            |                | 082357957432 santi@gmail.com      | Jl. Orang Kayo Pingai Talang Banjar                                                                                                    | Pajak Accounting (Tetap) | Keuangan         | 51         |
| 9                 | Ida<br>(KR-ASR-009)       | 17-01-1985       | Perempuan            |                | 092367945865 ida.asr@gmail.com    | Jl. Syamsuddin Uban                                                                                                    | Hutang Piutang (Tetap)   | Keuangan         | 51         |
| 10 <sup>10</sup>  | Andri<br>(KR-ASR-010)     | 16-06-1992       | Laki-laki            | 082376332888   | andri888@gmail.com                | Jl. Letkol M.Imsya Talang Banjar                                                                                                    | Admin Pembelian (Tetap)  | Pembelian        | <b>SMK</b> |
|                   | 11 Teddy<br>(KR-ASR-011)  | 05-03-1996       | Laki-laki            |                | 085266895532 ted teddy@gmail.com  | Il. Mangkubumi Budiman                                                                                                    | Sales (Tetap)            | Penjualan        | <b>SMK</b> |
|                   |                           |                  |                      |                | Mengetahui,                       | Jambi, 13-01-2019                                                                                                    |                          |                  |            |
|                   |                           |                  |                      |                | (Bapak Irfan)                     | (Ani)<br><b>Cetak</b>                                                                                                    |                          |                  |            |

**Gambar 5.19 Laporan Karyawan**

# 10. Halaman Laporan Absensi Karyawan

Halaman laporan absensi karyawan merupakan laporan yang berisikan mengenai data absensi karyawan yang dapat dicetak sesuai kebutuhannya. Gambar 5.20 merupakan hasil implementasi dari rancangan pada gambar 4.53

|                                                                                                   |              | CV. ANUGERAH SINAR REZEKI JAMBI<br>Laporan Absensi Ani (KR-ASR-001) Bulan Januari Tahun 2019<br>Alamat : Jln. Erlangga, Kelurahan Budiman, Kota Jambi<br>Email: anugrahsinarrezeki@gmail.com |                                 |                   |             |
|---------------------------------------------------------------------------------------------------|--------------|----------------------------------------------------------------------------------------------------|---------------------------------|-------------------|-------------|
| No.                                                                                               | Hari         | Tanggal                                                                                                    | <b>Jam Masuk</b>                | <b>Jam Pulang</b> | Keterangan  |
| $\mathbf{1}$                                                                                      | Kamis        | 2019-01-10                                                                                                    | 7:52                            | 16:02             | Tepat Waktu |
| $\overline{2}$                                                                                    | Sabtu        | 2019-01-12                                                                                                    | 7:46                            | 17:48             | Tepat Waktu |
| $\mathbf{3}$                                                                                      | <b>Senin</b> | 2019-01-07                                                                                                    | 7:47                            | 17:34             | Tepat Waktu |
| $\overline{4}$                                                                                    | Selasa       | 2019-01-08                                                                                                    | 7:50                            | 17:33             | Tepat Waktu |
| $\overline{5}$                                                                                    | Rabu         | 2019-01-09                                                                                                    | 7:55                            | 17:36             | Tepat Waktu |
| 6 <sup>°</sup>                                                                                    | Jumat        | 2019-01-11                                                                                                    | 7:48                            | 17:34             | Tepat Waktu |
| Keterangan:<br>Tepat Waktu: 6 Hari<br>Terlambat : Hari<br>Sakit : Hari<br>Tanpa Keterangan : Hari |              | Mengetahui,                                                                                                    |                                 | Jambi, 13-01-2019 |             |
|                                                                                                   |              | (Bapak Irfan)                                                                                                    | Cetak<br><b>Kembali ke Menu</b> | (Ani)             |             |

**Gambar 5.20 Laporan Absensi Karyawan**

11. Halaman Slip Gaji Karyawan

Halaman slip gaji karaywan merupakan slip atau tanda terima gaji karyawan dengan perusahan yang dicetak saat pembagian gaji karyawan. Gambar 5.21 merupakan hasil implementasi dari rancangan pada gambar 4.54.

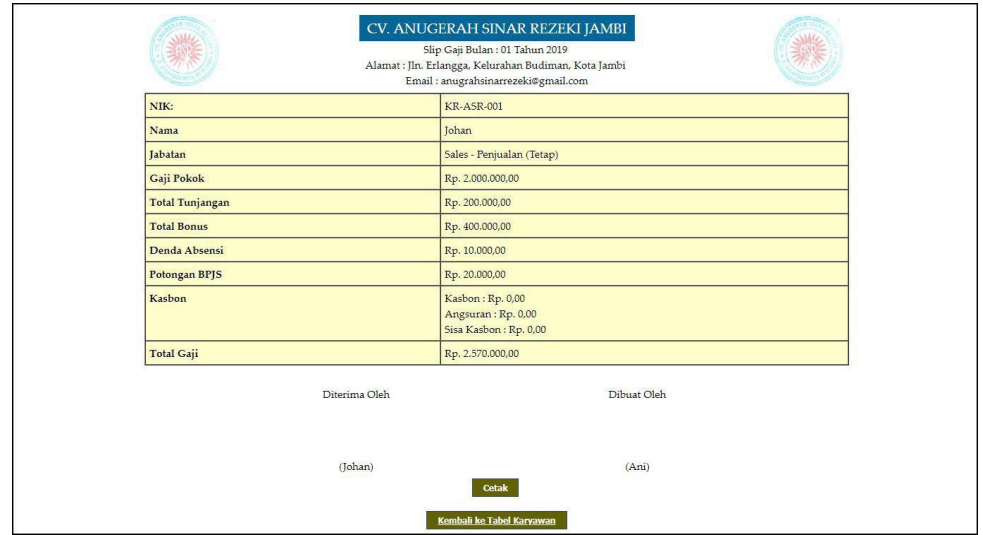

**Gambar 5.23 Slip Gaji Karyawan**

#### 12. Halaman Laporan Gaji Karyawan

Halaman slip gaji karaywan merupakan laporan yang berisikan informasi mengenai rekap data gaji karyawan setiap bulannya dengan menampilkan gaji pokok, tunjangan, bonus, denda dan total gaji. Gambar 5.22 merupakan hasil implementasi dari rancangan pada gambar 4.55.

|                 |                                                           |                                     | CV. ANUGERAH SINAR REZEKI JAMBI<br>Laporan Gaji Karyawan Bulan Januari Tahun 2019<br>Alamat: Jln. Erlangga, Kelurahan Budiman, Kota Jambi | Email: anugrahsinarrezeki@gmail.com |                |               |               |               |                   |
|-----------------|-----------------------------------------------------------|-------------------------------------|----------------------------------------------------------------------------------------------------|-------------------------------------|----------------|---------------|---------------|---------------|-------------------|
| No.             | Nama Karyawan                                             | <b>Tabatan</b>                      | Gaji Pokok                                                                                                    | <b>Bonus</b>                        | Tunjangan      | Denda         | <b>BPIS</b>   | Kasbon        | <b>Total Gaji</b> |
| $\mathbf{1}$    | Ani (KR-ASR-001)                                          | Admin Keuangan - Keuangan (Tetap)   | Rp. 2.000.000,00                                                                                                    | Rp. 0,00                            | Rp. 100.000,00 | Rp. 0,00      | Rp. 20.000,00 | Rp. 0,00      | Rp. 2.080.000,00  |
| $\overline{2}$  | Irfan (KR-ASR-002)                                        | Manager - Keuangan (Tetap)          | Rp. 4.000.000,00                                                                                                    | Rp. 0,00                            | Rp. 500.000,00 | Rp. 0,00      | Rp. 40.000,00 | Rp. 0,00      | Rp. 4.460.000,00  |
| $\mathbf{3}$    | Herbianto (KR-ASR-003)                                    | HRD - Manajemen (Tetap)             | Rp. 3.000.000,00                                                                                                    | Rp. 0,00                            | Rp. 0,00       | Rp. 0,00      | Rp. 30.000,00 | Rp. 0,00      | Rp. 2.970.000,00  |
| $4\overline{ }$ | Meri (KR-ASR-004)                                         | Admin Keuangan - Keuangan (Tetap)   | Rp. 2.000.000,00                                                                                                    | Rp. 0,00                            | Rp. 100.000,00 | Rp. 10.000,00 | Rp. 20.000,00 | Rp. 0,00      | Rp. 2.070.000,00  |
| 5               | Emi (KR-ASR-005)                                          | Admin Pembelian - Pembelian (Tetap) | Rp. 1.500.000,00                                                                                                    | Rp. 0,00                            | Rp. 0,00       | Rp. 15.000,00 | Rp. 15.000,00 | Rp. 0,00      | Rp. 1.470.000,00  |
| 6               | Johan (KR-ASR-006)                                        | Sales - Penjualan (Tetap)           | Rp. 2.000.000,00                                                                                                    | Rp. 400.000,00                      | Rp. 200.000,00 | Rp. 10.000,00 | Rp. 20.000,00 | Rp. 0,00      | Rp. 2.570.000,00  |
| 7               | Nova (KR-ASR-007)                                         | Sales - Penjualan (Tetap)           | Rp. 2.000.000,00                                                                                                    | Rp. 0,00                            | Rp. 0,00       | Rp. 0,00      | Rp. 20.000,00 | Rp. 0.00      | Rp. 1.980.000.00  |
| $\mathbf S$     | Santi (KR-ASR-008)                                        | Pajak Accounting - Keuangan (Tetap) | Rp. 2.250.000,00                                                                                                    | Rp. 0,00                            | Rp. 0,00       | Rp. 10.000,00 | Rp. 22.500,00 | Rp. 0,00      | Rp. 2.217.500,00  |
| 9               | Ida (KR-ASR-009)                                          | Hutang Piutang - Keuangan (Tetap)   | Rp. 1.750.000,00                                                                                                    | Rp. 0,00                            | Rp. 0,00       | Rp. 0,00      | Rp. 17.500,00 | Rp. 0,00      | Rp. 1.732.500,00  |
| 10 <sup>°</sup> | Andri (KR-ASR-010)                                        | Admin Pembelian - Pembelian (Tetap) | Rp. 1.500.000.00                                                                                                    | Rp. 0,00                            | Rp. 0,00       | Rp. 15.000,00 | Rp. 15.000,00 | Rp. 50.000,00 | Rp. 1.420.000,00  |
|                 | 11 Teddy (KR-ASR-011)                                     | Sales - Penjualan (Tetap)           | Rp. 2.000.000,00                                                                                                    | Rp. 0,00                            | Rp. 200.000,00 | Rp. 20.000,00 | Rp. 20.000,00 | Rp. 0,00      | Rp. 2.160.000,00  |
|                 |                                                           |                                     | Total Gaji Karyawan Bulan Januari Tahun 2019                                                                                              |                                     |                |               |               |               | Rp. 25.130.000,00 |
|                 | Mengetahui,<br>Jambi, 13-01-2019                          |                                     |                                                                                                    |                                     |                |               |               |               |                   |
|                 | (Bapak Irfan)<br>(Ani)<br>Cetak<br><b>Kembali ke Menu</b> |                                     |                                                                                                    |                                     |                |               |               |               |                   |

**Gambar 5.22 Laporan Gaji Karyawan**

### **5.2 PENGUJIAN**

Untuk mengetahui keberhasilan dari implementasi sistem yang telah dilakukan, maka penulis melakukan tahap pengujian menggunakan metode *black box* dengan melakukan pengujian modul-modul yang terdapat pada sistem secara keseluruhan agar hasil yang diharapkan sesua dengan hasil yang didapat. Adapun

beberap tahap pengujian dengan metode *black box* yang telah dilakukan adalah

sebagai berikut :

| No.            | <b>Deskripsi</b>                           | Prosedur<br>Pengujian                                                                               | <b>Masukan</b>                                                                                                    | Keluaran yang<br>Diharapkan                             | <b>Hasil</b> yang<br>didapat                        | Kesimpulan |
|----------------|--------------------------------------------|----------------------------------------------------------------------------------------------------|----------------------------------------------------------------------------------------------------|---------------------------------------------------------|-----------------------------------------------------|------------|
| $\mathbf{1}$   | Pengujian<br>pada login                    | Buka halaman<br>login                                                                               | Isi nomor induk<br>$k$ aryawan $=$<br>"admin" dan<br>$password =$<br>"admin"                                                                                                    | Menuju ke<br>halaman home                               | Menuju ke<br>halaman home                           | Handal     |
| $\overline{2}$ | Pengujian<br>pada login                    | Buka halaman<br>login                                                                               | Isi nomor induk<br>$karyawan =$<br>"tes" dan<br>$password =$<br>"tes"                                                                                                    | Pesan:"Usernam<br>e atau <i>password</i><br>anda salah" | Pesan:<br>"Username<br>atau password<br>anda salah" | Handal     |
| 3              | Pengujian<br>pada input<br>jabatan         | - Buka<br>halaman<br>login<br>- <i>Login</i> admin<br>keuangan<br>- Klik input<br>jabatan           | Isi<br>- Nama jabatan<br>- Divisi<br>Gaji pokok<br>tetap / harian<br>- Status                                                                                                    | Pesan "anda<br>berhasil input<br>jabatan"               | Pesan "anda<br>berhasil input<br>jabatan"           | Handal     |
| $\overline{4}$ | Pengujian<br>pada <i>input</i><br>jabatan  | Buka<br>halaman<br>login<br>- Login admin<br>keuangan<br>- Klik input<br>jabatan                    | Isi<br>- Nama jabatan<br>Divisi<br>- Gaji pokok<br>tetap / harian<br>- Status<br>Jika salah satu<br>tidak diisi                                                                     | Pesan "data<br>belum lengkap"                           | Pesan "anda<br>belum selesai<br>melengkapi<br>data" | Handal     |
| 5              | Pengujian<br>pada <i>input</i><br>karyawan | Buka<br>$\overline{a}$<br>halaman<br>login<br>- Login admin<br>keuangan<br>- Klik input<br>karyawan | Isi<br>- Nama<br>karyawan<br>- Tanggal lahir<br>Jenis kelamin<br>- Telepon<br>Email<br>- Alamat<br>- Jabatan<br>- Pendidikan<br><b>Status</b><br>$\overline{\phantom{0}}$<br>- Foto | Pesan "anda<br>berhasil input<br>karyawan               | Pesan "anda<br>berhasil input<br>karyawan           | Handal     |
| 6              | Pengujian<br>pada input<br>karyawan        | Buka<br>$\overline{a}$<br>halaman<br>login<br>- Login admin<br>keuangan<br>- Klik input<br>karyawan | Isi<br>- Nama<br>karyawan<br>- Tanggal lahir<br>Jenis kelamin<br>$\overline{\phantom{a}}$<br>Telepon<br>Email<br>Alamat<br>$\frac{1}{2}$<br>Jabatan<br>$\overline{a}$<br>Pendidikan | Pesan "anda<br>belum selesai<br>melengkapi<br>data"     | Pesan "anda<br>belum selesai<br>melengkapi<br>data" | Handal     |

**Tabel 5.1 Pengujian**

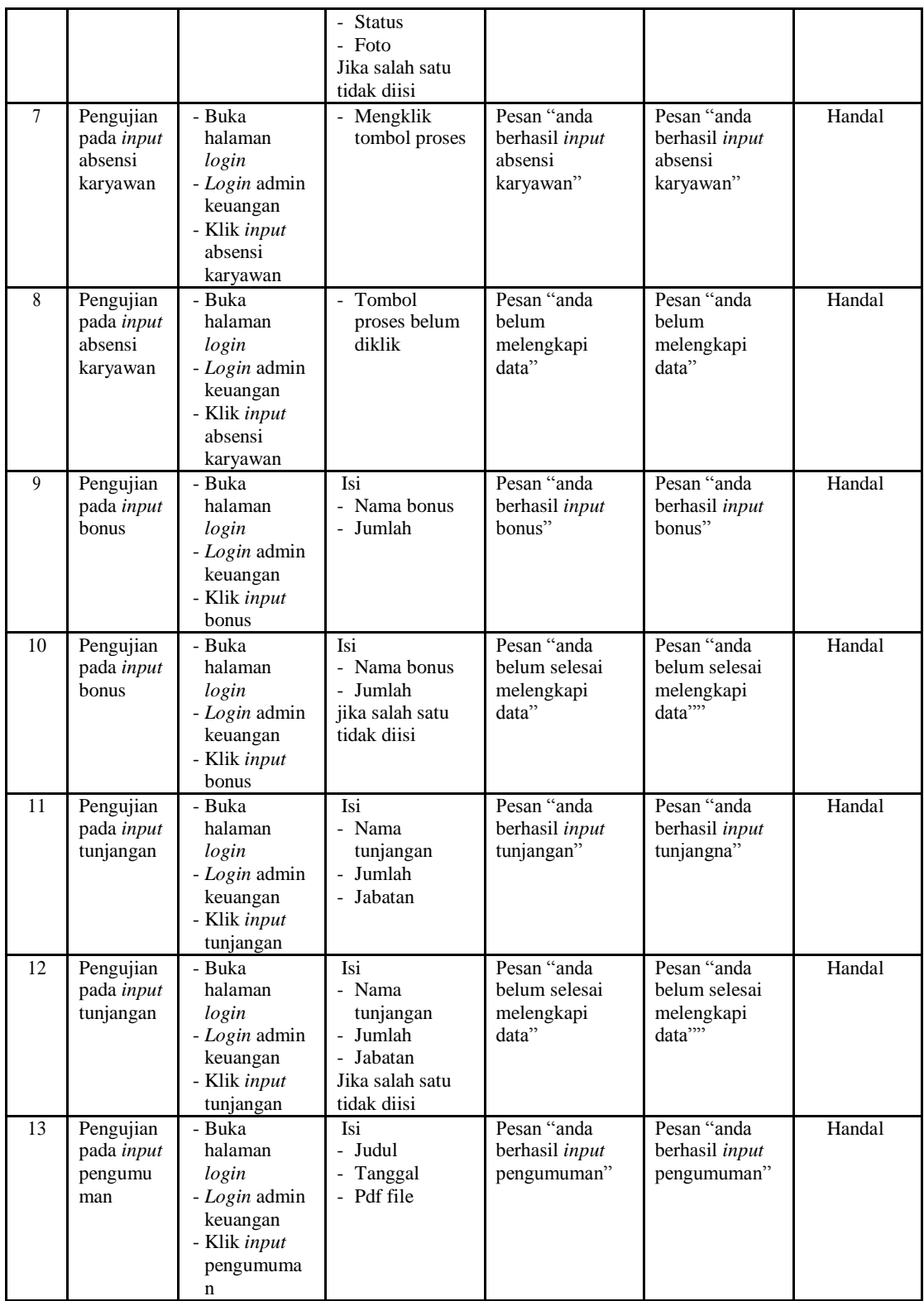

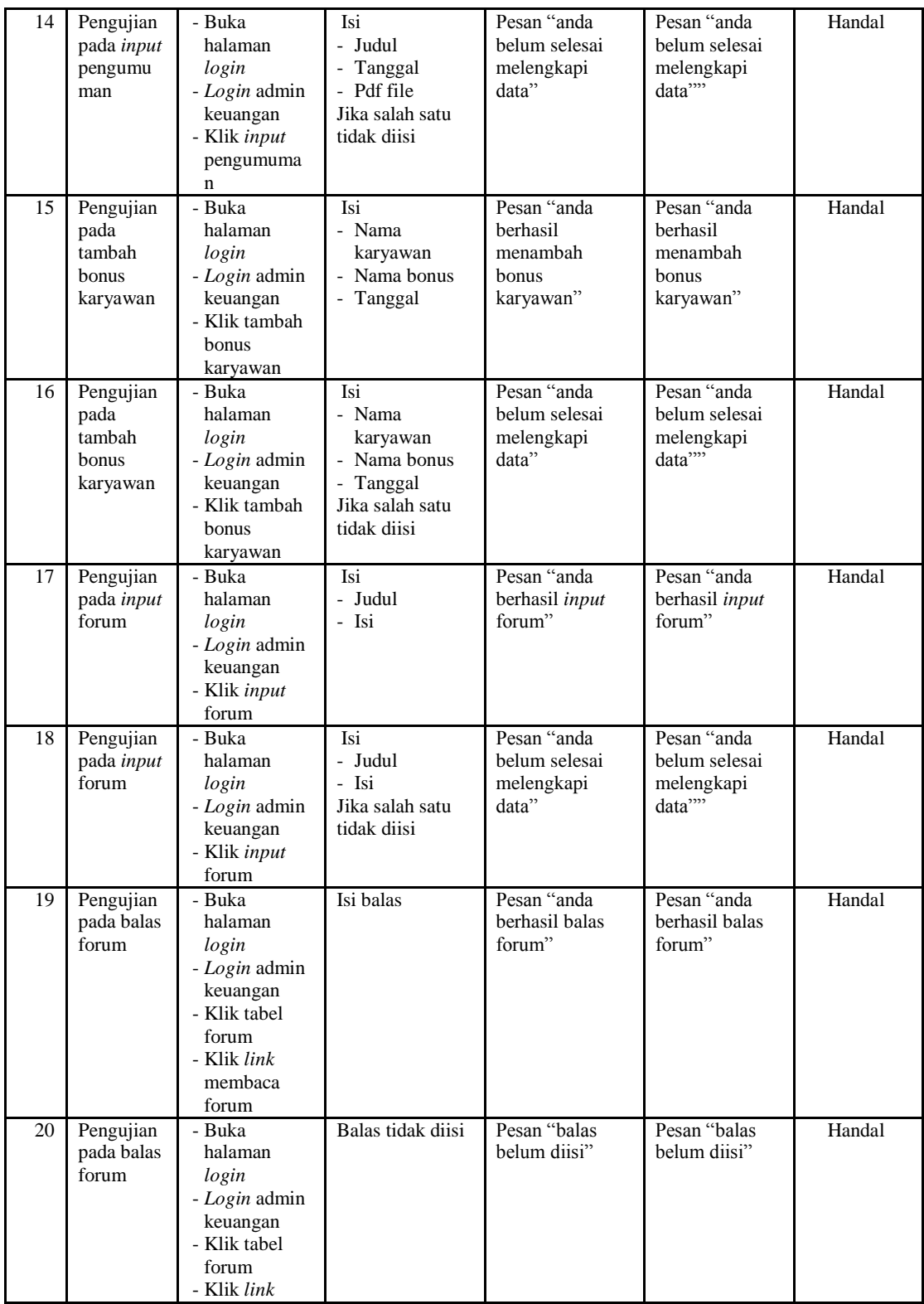

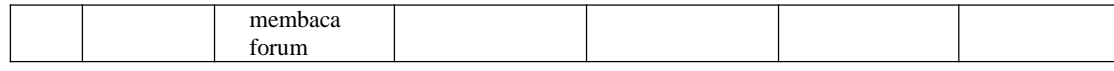

### **5.3 ANALISIS HASIL YANG DICAPAI OLEH SISTEM**

Adapun analisis hasil yang dicapai oleh sistem yang telah dibangun untuk mengatasi permasalahan yang terjadi pada CV. Anugerah Sinar Rezeki Jambi. adalah sebagai berikut :

- 1. Sistem yang dirancang memudahkan admin dalam mengelola data karyawan, data bonus, data tunjangan dan data gaji karyawan serta pemberian informasi kepada karyawan yang ada di dalam perusahaan
- 2. Sistem yang dirancang juga memberikan kemudahan untuk perusahaan dalam melihat kedisiplinan karyawan dalam hal absensi sehingga perusahaan tidak segan-segan untuk menegur karyawan apabila absensi dari karyawan dianggap merugikan pihak perusahaan
- 3. Sistem yang dirancangan juga memberikan kemudahan dalam pengrekap laporanlaporan seperti laporan data karyawan dan laporan data gaji karyawan tiap bulannya dimana terdapat gaji pokok, bonus dan tunjangan yang didapat.
- 4. Sistem juga memberikan kemudahan untuk karyawan saling tanya jawab untuk masalah yang berhubungan dengan perusahaan.

Adapun kelebihan dari sistem baru ini adalah sebagai berikut :

1. Mempermudah pihak admin untuk mengelola informasi yang berhubungan dengan sistem informasi penggajian pada CV. Anugerah Sinar Rezeki Jambi.

seperti mengelola data karyawan, data bonus, data tunjangan dan data gaji untuk masing-masing karyawan

- 2. Sistem mempermudah admin untuk mengelola kedisiplinan karyawan yang dilihat dari absensinya
- 3. Sistem mempermudah pihak perusahaan untuk pembuatan laporan-laporan

Dan kekurangan dari sistem baru ini adalah sebagai berikut :

- 1. Belum terdapat fitur untuk melakukan *back up database* dalam sistem
- 2. Belum adanya fitur untuk keamanan pada penerapan aplikasi pada jaringan komputer (LAN)